## **Itens Alternativos de Saída (CCCGI082)**

Esta documentação é válida para todas as versões do Consistem ERP.

## **Pré-Requisitos**

Não há.

## **Acesso**

Módulo: Entradas - Estoques

Grupo: Itens

[Cadastro de Item \(CCCGI015\)](https://centraldeajuda.consistem.com.br/pages/viewpage.action?pageId=308380008)

Botão **Saída**

[Itens Saída \(CCCGI017\)](https://centraldeajuda.consistem.com.br/pages/viewpage.action?pageId=246973545)

Botão **Complementos**

[Complemento de Saída \(CCCGI081\)](https://centraldeajuda.consistem.com.br/pages/viewpage.action?pageId=37542649)

Campo **Código Alternativo**

## **Visão Geral**

Este programa tem como objetivo mostrar os itens cadastrados como alternativos de saída conforme filtro de grupo de itens informado.

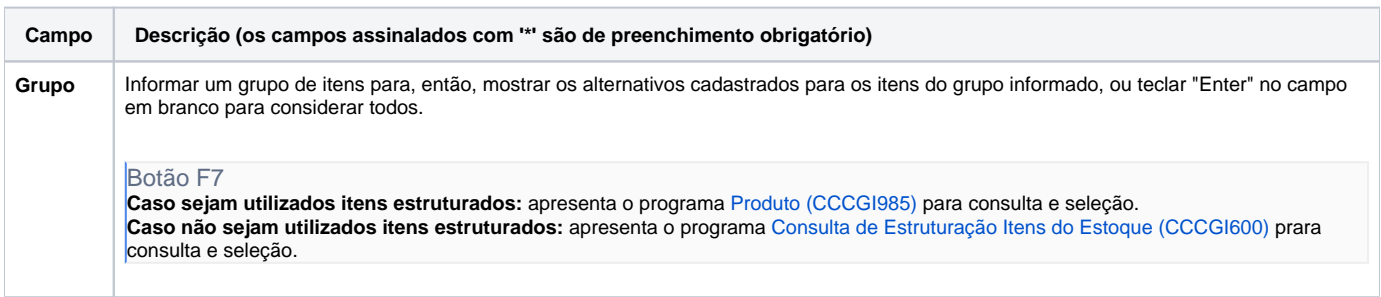

Atenção

As descrições das principais funcionalidades do sistema estão disponíveis na documentação do [Consistem ERP Componentes.](http://centraldeajuda.consistem.com.br/pages/viewpage.action?pageId=56295436) A utilização incorreta deste programa pode ocasionar problemas no funcionamento do sistema e nas integrações entre módulos.

Exportar PDF

Esse conteúdo foi útil?

Sim Não